www.hongdian.com

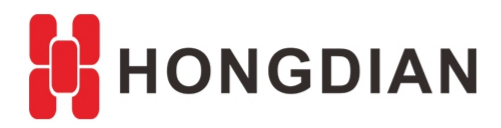

# **Application Guide**

## **Modem Keepalive Configuration**

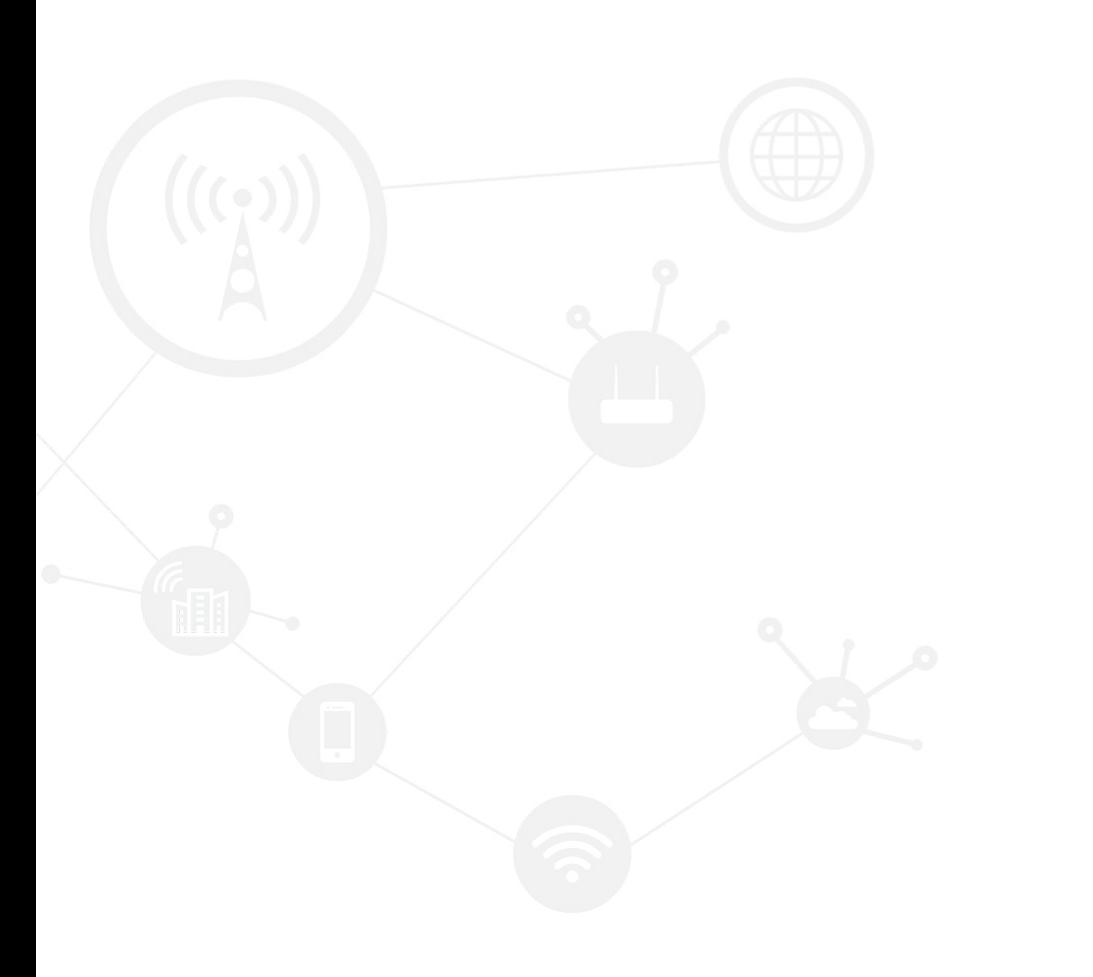

#### <span id="page-1-0"></span>**Contents**

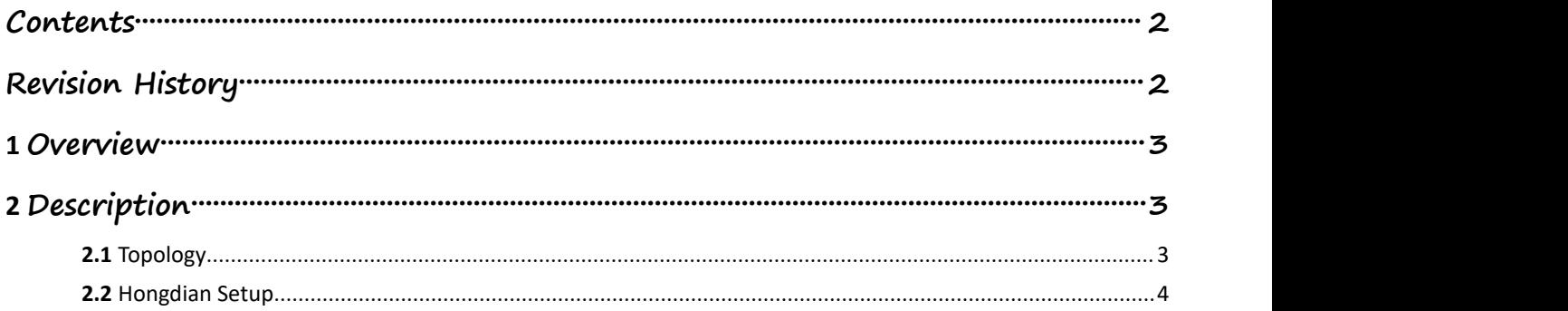

#### <span id="page-1-1"></span>**Revision History**

Updates between document versions are cumulative. Therefore, the latest document version contains all updates made to previous versions.

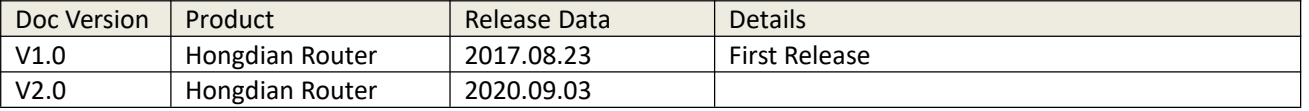

## <span id="page-2-0"></span>**1 Overview**

The modem keepalive is used to maintain data traffic interaction between the device and the base station to ensure that the base station will not kick off the Modem due to a long period of time without traffic, resulting in the device falling offline or replaying, and to ensure that the device remains stable online for a long time.

## <span id="page-2-1"></span>**2 Description**

## <span id="page-2-2"></span>**2.1 Topology**

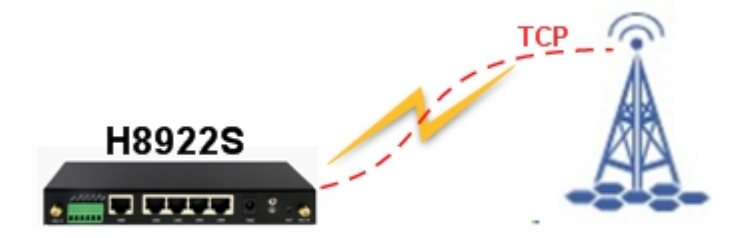

Application Guide -Hongdian- Modem Keepalive Feature

## <span id="page-3-0"></span>**2.2 Hongdian Setup**

1. Let the PC connect to the router and browse into the router's configuration web page. Enter "Network->Modem" page and click "Mod" button to configure keepalive function.

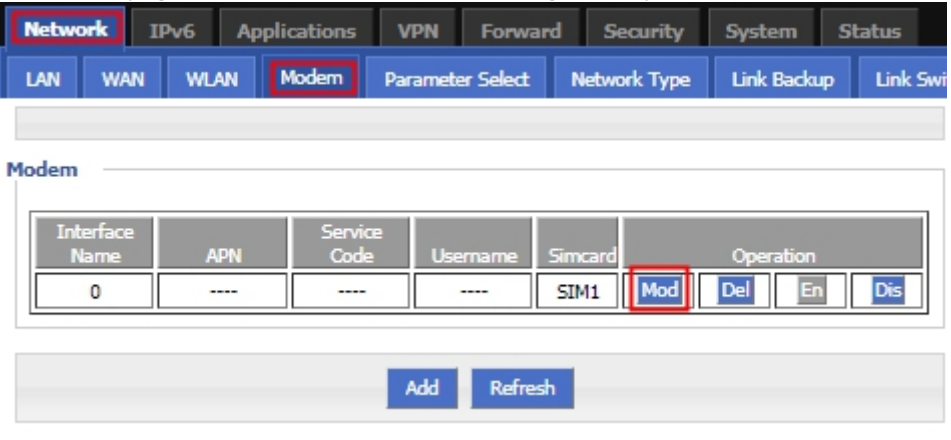

2. Click the "Display" button to set the modem keepalive function

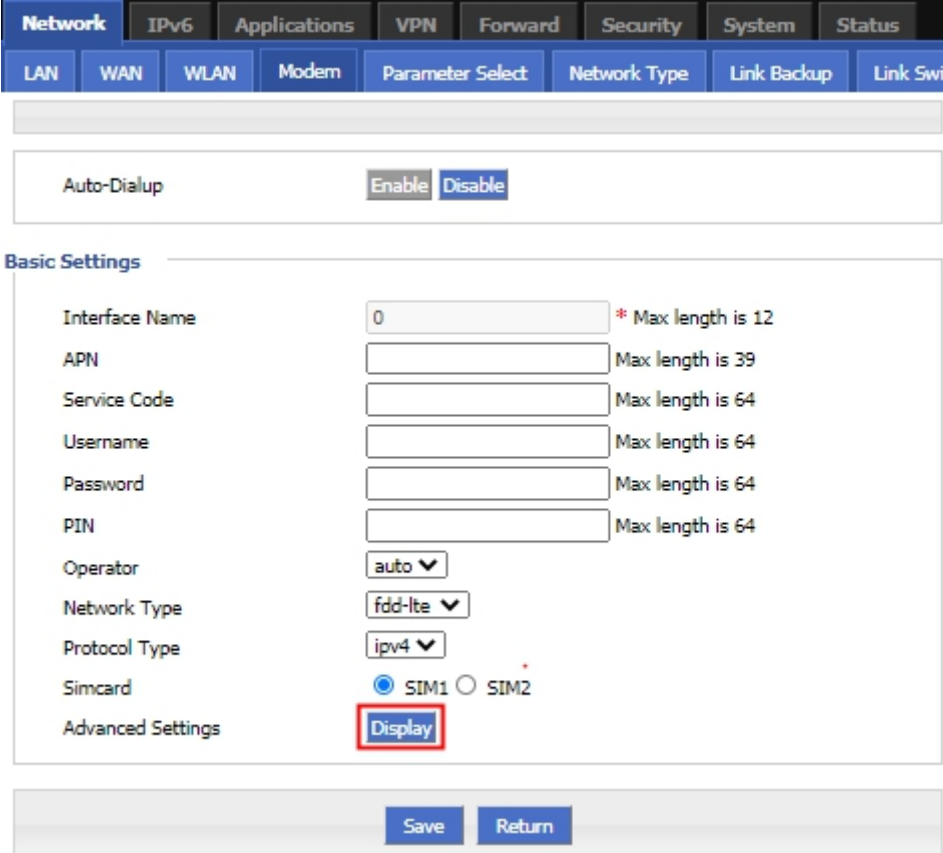

#### Application Guide -Hongdian- Modem Keepalive Feature

3. Set the Keepalive to "on" and input the check ip address and port on "Address" and "port",if you don't set the check port,will use the TCP 22 port as the default value

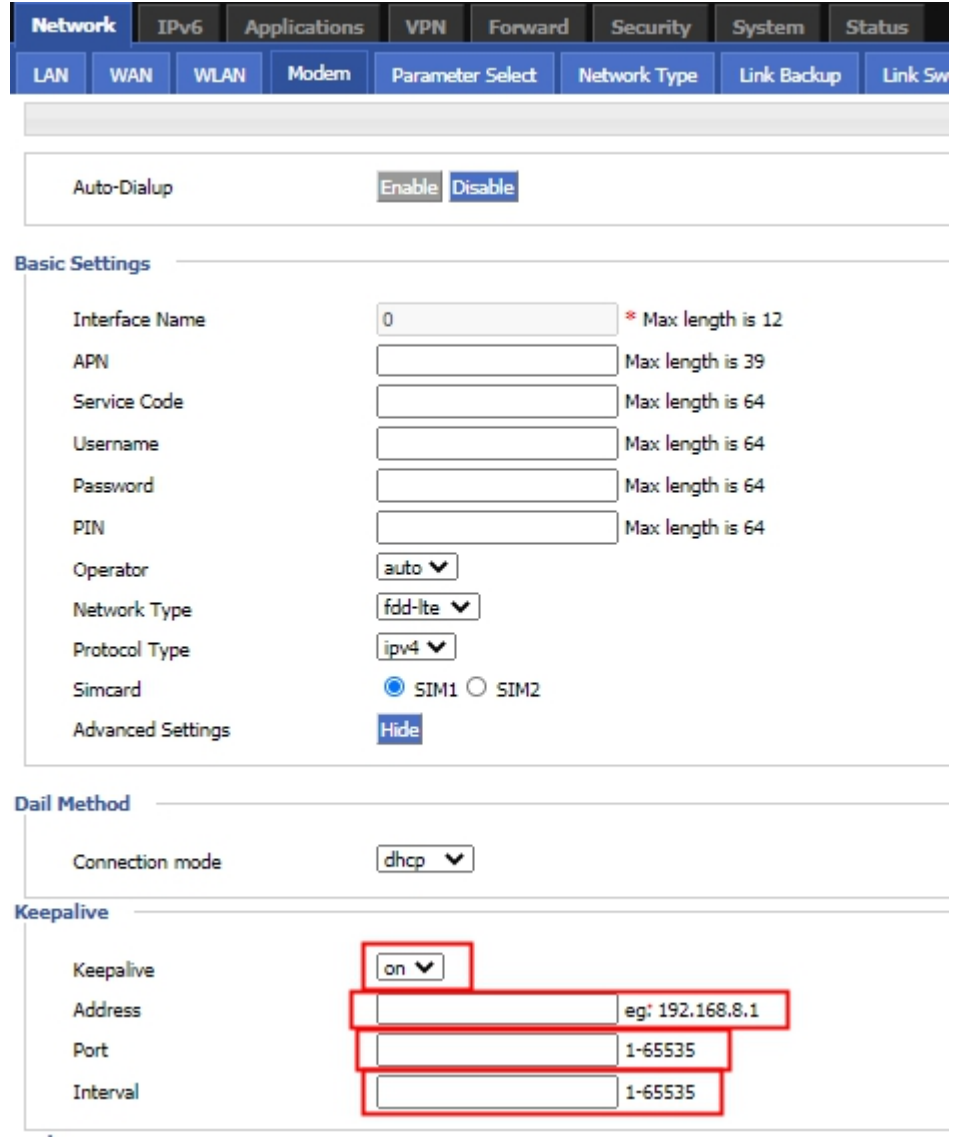

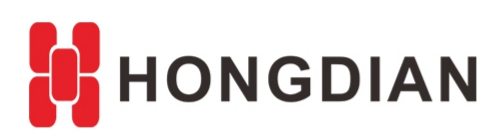

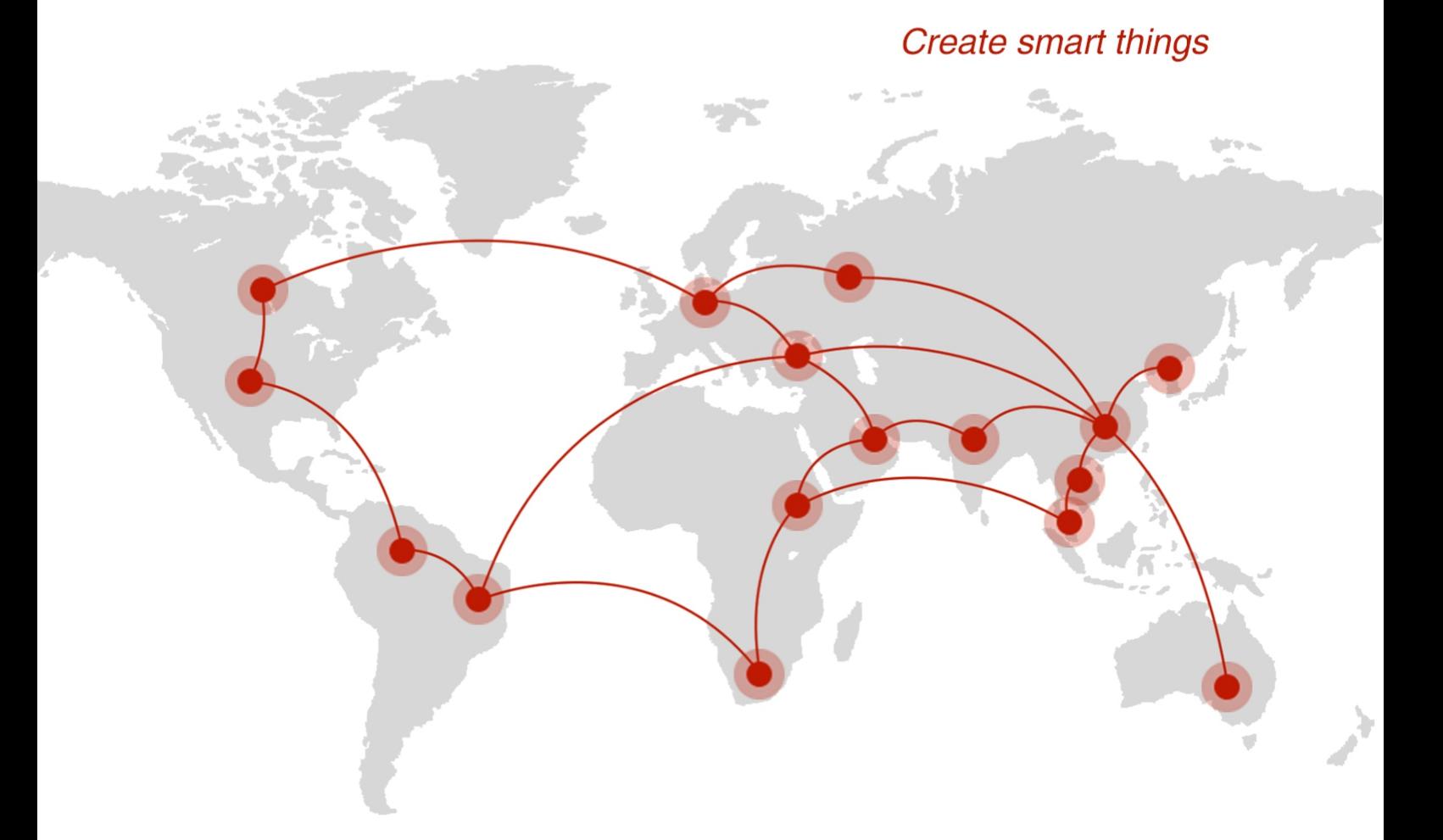

## **Contact us**

♦ F14 - F16, Tower A, Building 14, No.12, Ganli 6th Road, Longgang District, Shenzhen 518112, China.

 $\blacksquare$  +86-755-88864288-5

 $\bullet$  +86-755-83404677

 $f$  hongdianchina

(iii) www.hongdian.com

sales@hongdian.com

Hongdian\_China